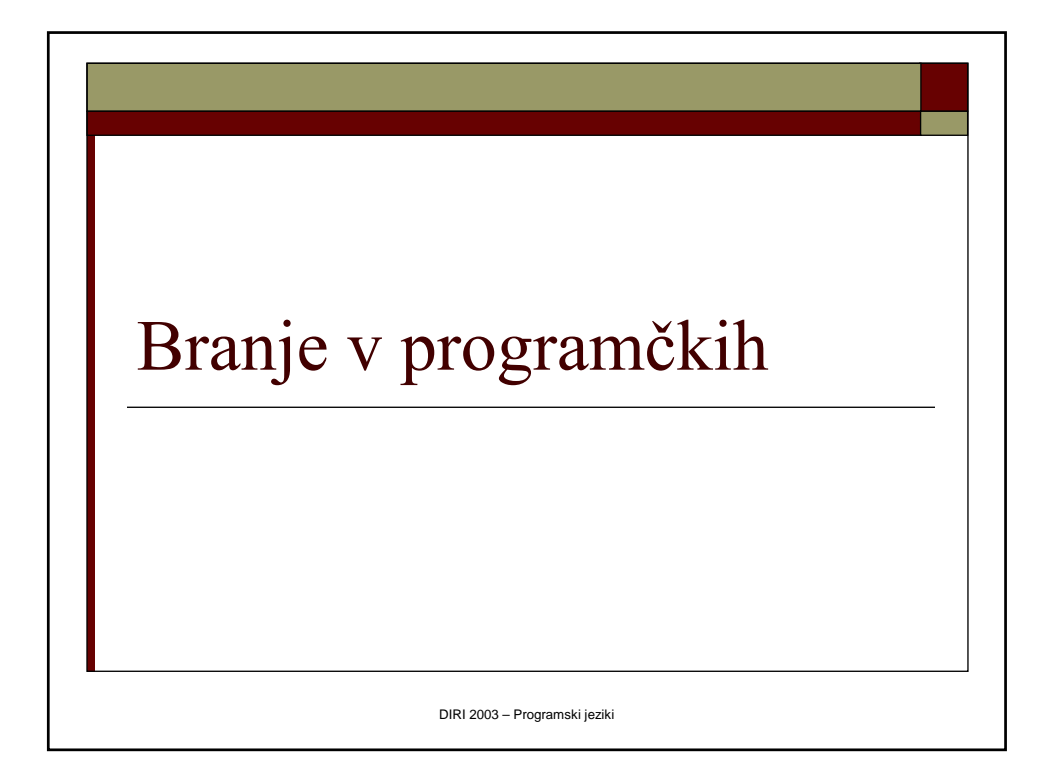

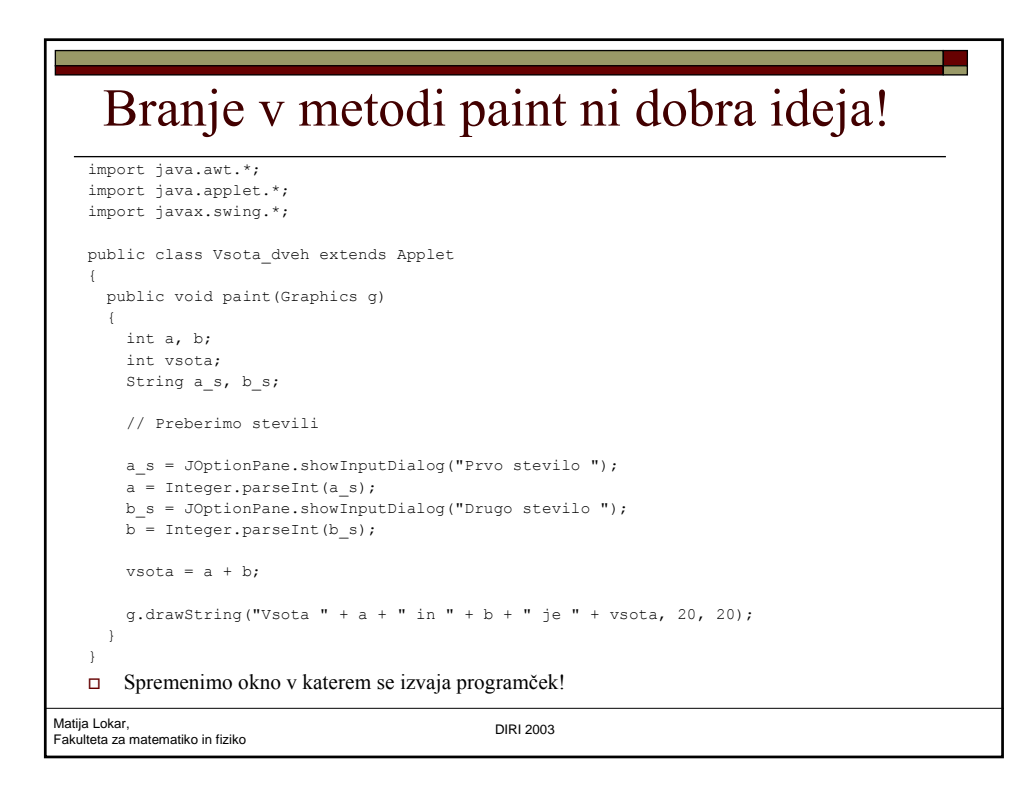

## Programčki – novo "okostje"

```
Matija Lokar, 
Fakulteta za matematiko in fiziko DIRI 2003
  import java.applet.*;
  import java.awt.*;
  public class MojRazred extends Applet
   {
     public void init()
     {
       // Kaj naj se zgodi ob zagonu
     }
     public void paint(Graphics okno)
     {
       // Kaj naj se prikaže
     }
  }
```
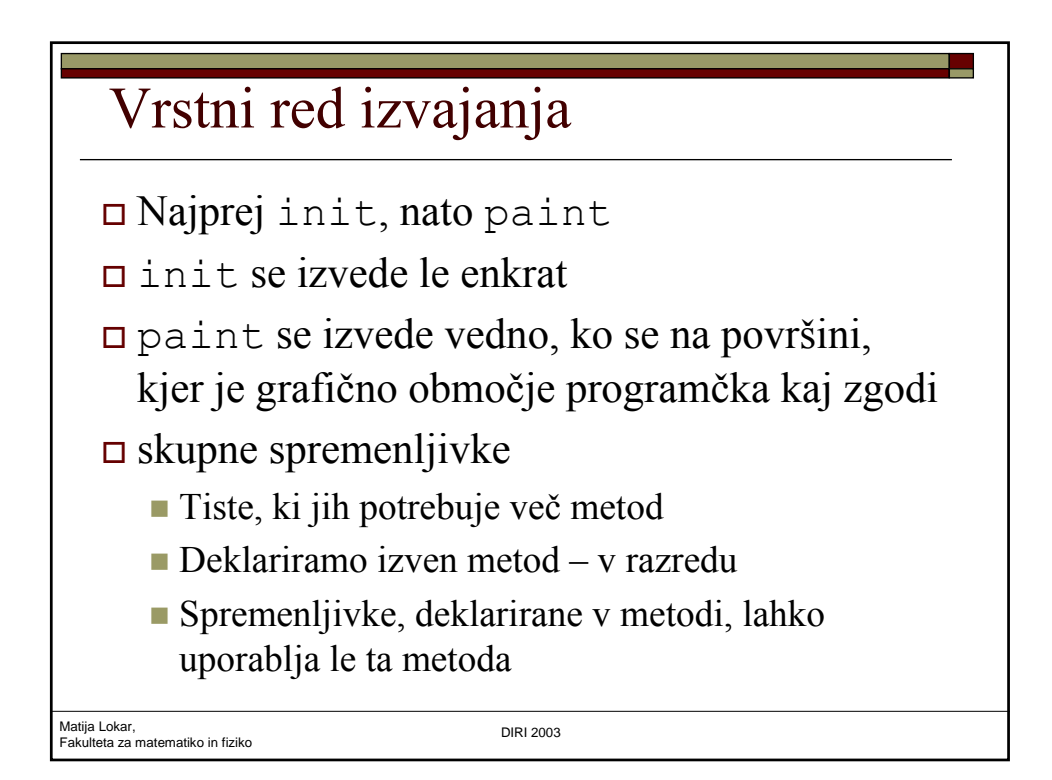

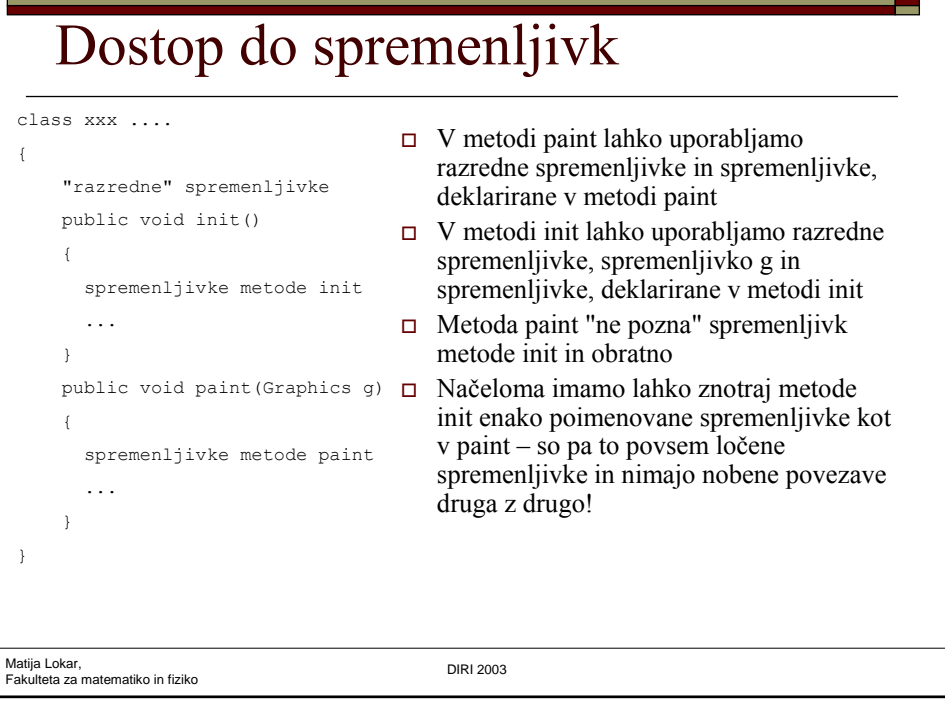

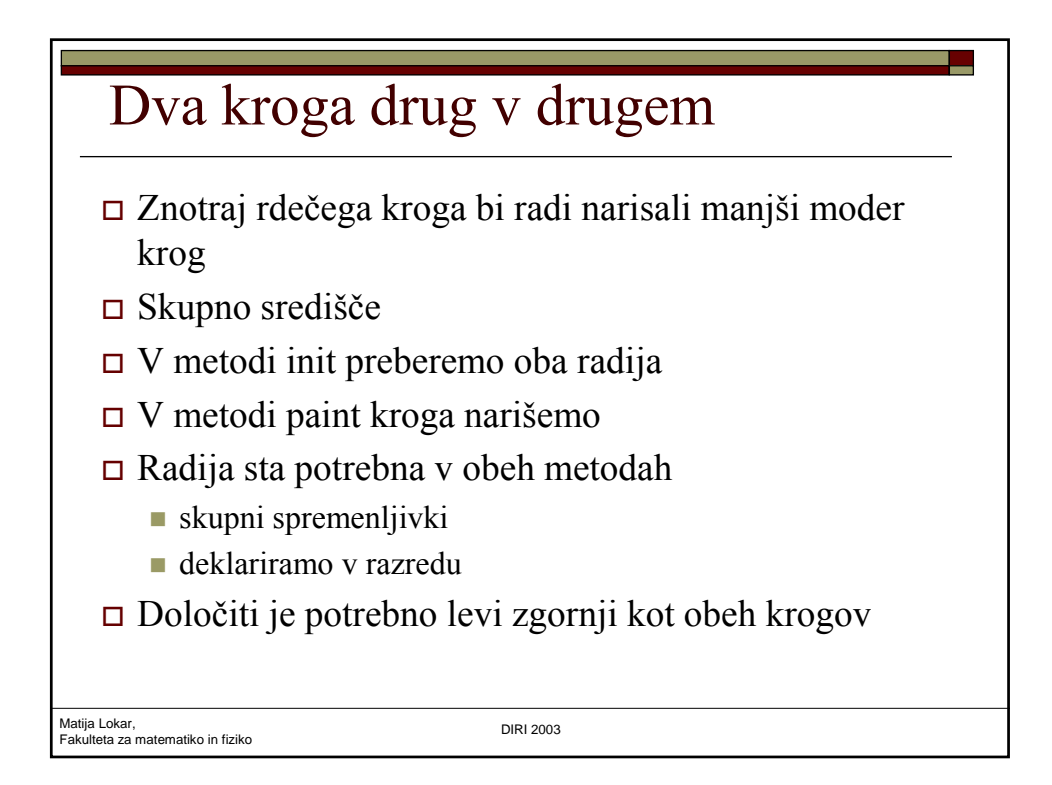

## Dva kroga drug v drugem

```
Matija Lokar, 
Fakulteta za matematiko in fiziko DIRI 2003
   import java.awt.*;
   import java.applet.*;
   import javax.swing.*;
   public class DvaKroga extends Applet
   {
     int r_manjsi, r_vecji;
     public void init()
     \left\{ \right.String a s, b s;
       // Preberimo radija
       a_s = JOptionPane.showInputDialog("Radij manjšega kroga ");
       r_manjsi = Integer.parseInt(a_s);
```
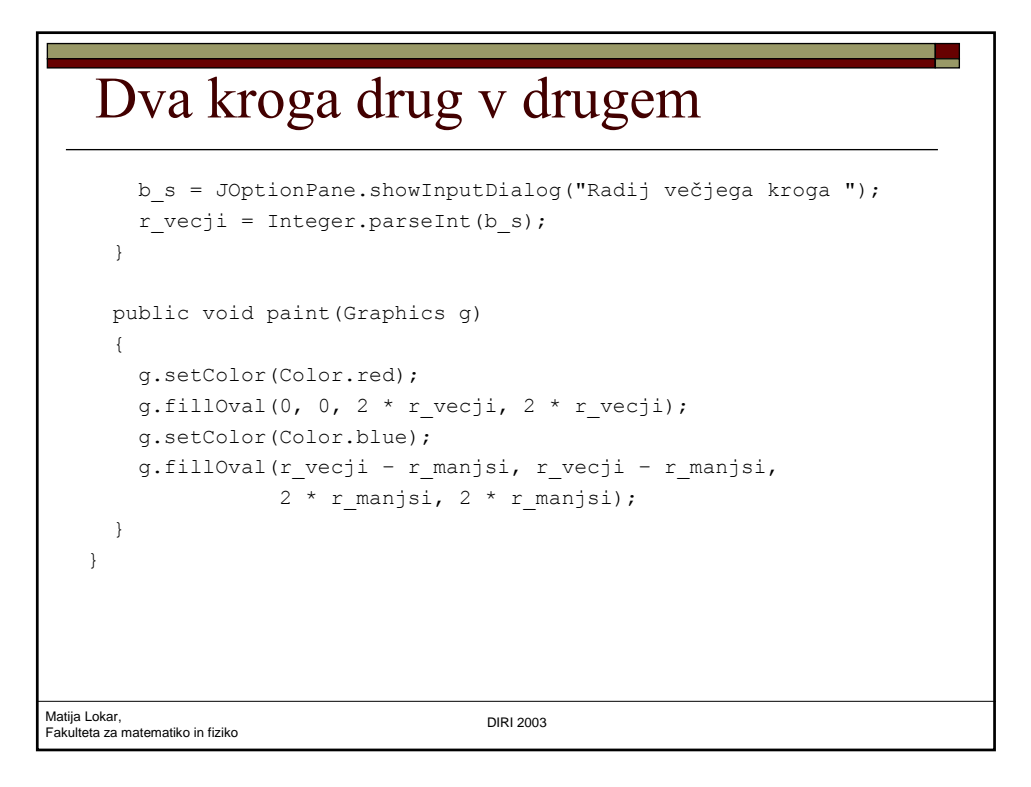

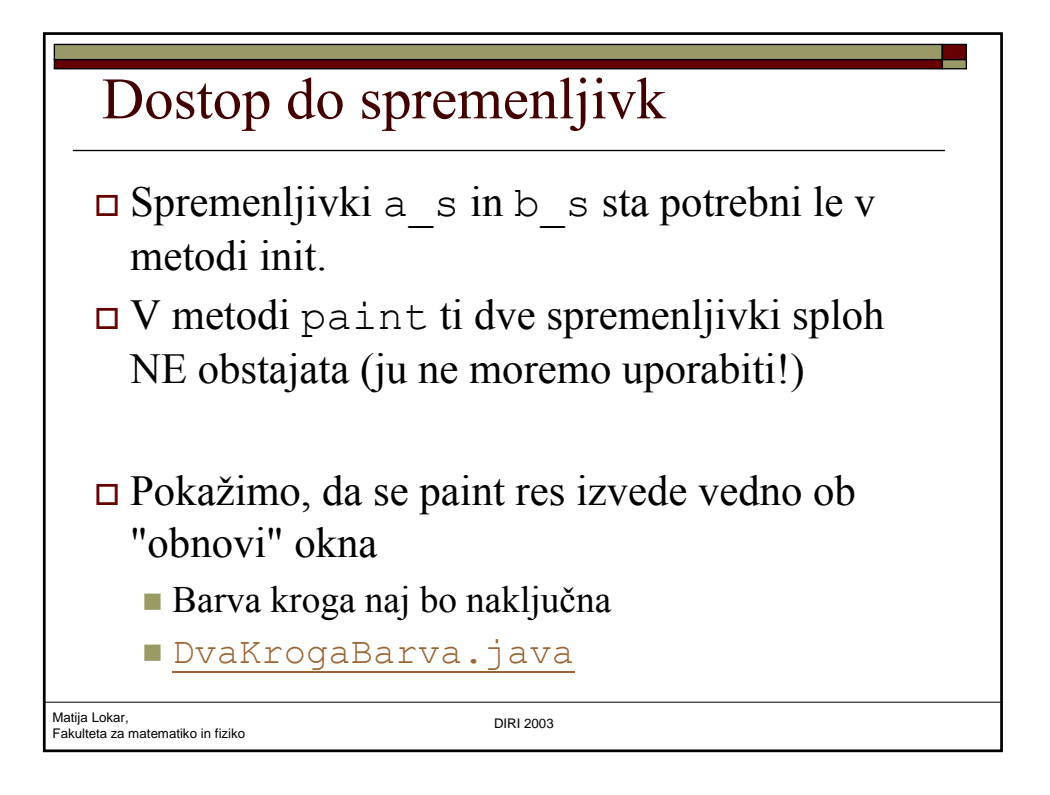

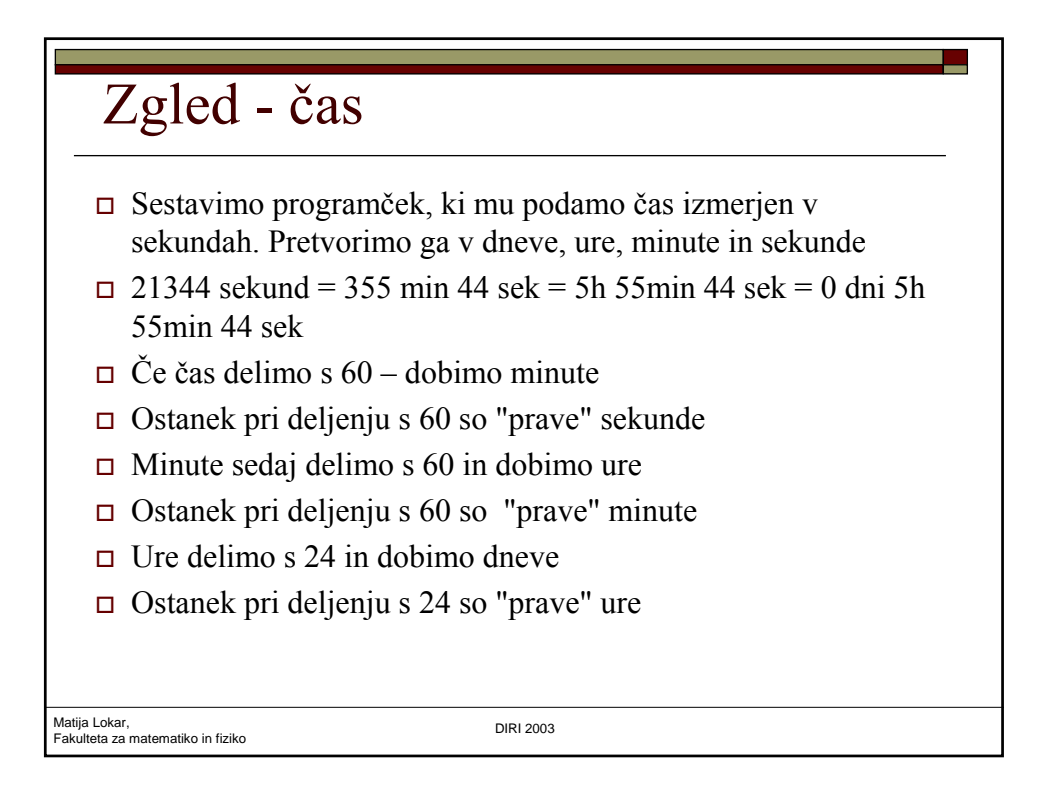

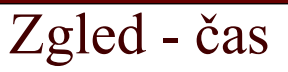

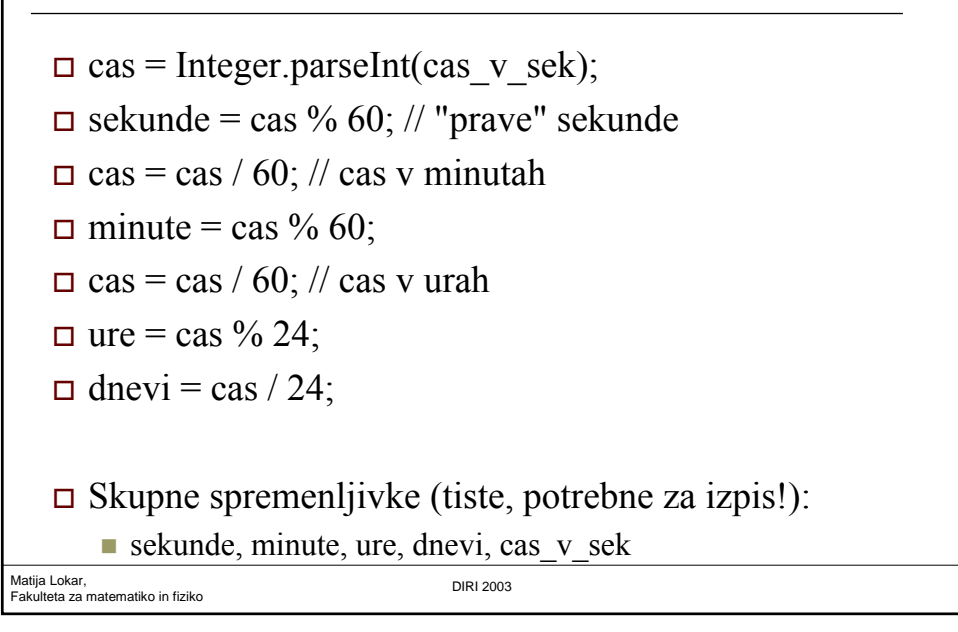

```
Matija Lokar, 
Fakulteta za matematiko in fiziko DIRI 2003
  Zgled – čas - program
    import java.applet.*;
    import java.awt.*;
    import javax.swing.*;
    public class Cas extends Applet
    {
        String cas v sek;
        int sekunde, minute, ure, dnevi;
```

```
Matija Lokar, 
Fakulteta za matematiko in fiziko DIRI 2003
  Zgled – čas - program
  public void init()
  {
    int cas;
    cas v sek = JOptionPane.showInputDialog("Vnesi čas v
   sekundah: ");
    cas = Integer.parseInt(cas_v_sek);
   sekunde = cas % 60; // "prave" sekunde
   cas = cas / 60; // cas v minutah
   minute = \cos % 60;
    cas = cas / 60; // cas v urah
    ure = cas 824;dnevi = cas / 24;
  }
```

```
Matija Lokar, 
Fakulteta za matematiko in fiziko DIRI 2003
  Zgled – čas - program
   public void paint(Graphics g)
    {
       String izpis;
       izpis = cas v sek + " sekund = ";
       izpis = izpis + dnevi + " dni ";
       izpis = izpis + ure + " ur ";
       izpis = izpis + minute + " minut ";
       izpis = izpis + sekunde + " sekund ";
       g.drawString(izpis, 10, 10);
    }
                                        Cas.java
                                        Cas1.java
```